## **Installing Losoto in a Virtual environment**

Tested/installed on flits (@ ASTRON) and generic ubuntu 14.04

```
# install the following packtes (with apt-get, aptitude or so):
python-virtualenv
```

```
# First create a virtual environment
virtualenv losoto
# Enter the environment with the following command
source losoto/bin/activate
pip install numpy
pip install numexpr
pip install cython
Download HDF5 and untar it
./configure --prefix=/home/user/bin/hdf5; make; make install
export LD_LIBRARY_PATH="/home/user/bin/hdf5/lib" and
HDF5_DIR="/home/user/bin/hdf5"
pip install tables
pip install progressbar
pip install matplotlib
```
Next download ATLAS and lapack. You can get ATLAS from <http://sourceforge.net/projects/math-atlas/> and lapack from [http://www.netlib.org/lapack/#\\_software.](http://www.netlib.org/lapack/#_software) Untar ATLAS

```
mkdir -p ATLAS/BUILD; cd ATLAS/BUILD
```

```
../configure -b 64 -Fa alg -fPIC --with-netlib-lapack-
tarfile=/home/user/lapack-3.5.0.tgz --prefix=/home/user/bin/ATLAS/
make; cd lib; make shared; make ptshared; cd ..; make install
export ATLAS = \epsilonprefix dir>
pip install scipy
Download wcs and untar
./configure --prefix=/home/user/bin/wcs/; make; make install
./batchbuild.py --prefix=/home/user/bin/pyrap/ --lapack-
root=/home/user/bin/ATLAS/ --lapack-lib=/home/user/bin/ATLAS/lib --wcs-
root=/home/user/bin/wcs
```
- Finally, download losoto from<https://github.com/revoltek/losoto>
- You need to enter the virtual environment before running losoto. So run

source losoto/bin/activate

From: <https://www.astron.nl/lofarwiki/>- **LOFAR** *Wiki*

Permanent link: **[https://www.astron.nl/lofarwiki/doku.php?id=public:user\\_software:losot&rev=1426072418](https://www.astron.nl/lofarwiki/doku.php?id=public:user_software:losot&rev=1426072418)**

Last update: **2015-03-11 11:13**

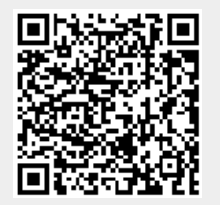